## Leitfäden eLearning

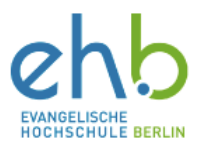

## **Vorbereitung der Technik für ein gleichzeitig an der Hochschule in Präsenz und online stattfindendes Seminar**

In diesem Leitfaden werden Ihnen die einzelnen Schritte erklärt, wie Sie die Technik aus dem "Technik-Koffer" aufbauen und verbinden. So können Sie ein Seminar abhalten, dass gleichzeitig mit Präsenz an der Hochschule und Online zu Hause stattfindet. Das eLearning-Team der EHB kann diese Form der Lehre nur äußerst eingeschränkt empfehlen und gibt in diesem Leitfaden auch wichtige methodische und didaktische Hinweise.

Im Technik-Paket sind enthalten:

• ein **Notebook** mit einem Stromkabel, auf dem die TEAMS-App vorinstalliert ist

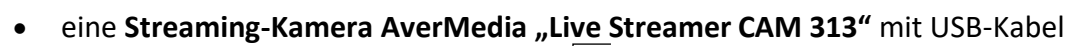

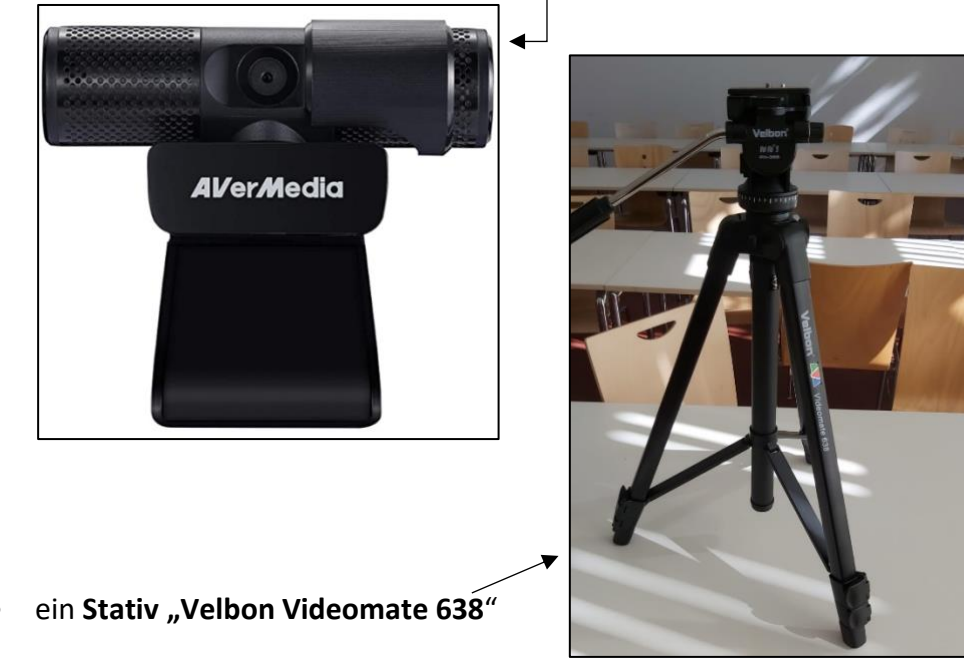

• ein **Lautsprecher und Mikrofon "Jabra Speak 710"** und sein **Verbindungs-"Dongle"** (kleiner USB-Stick)

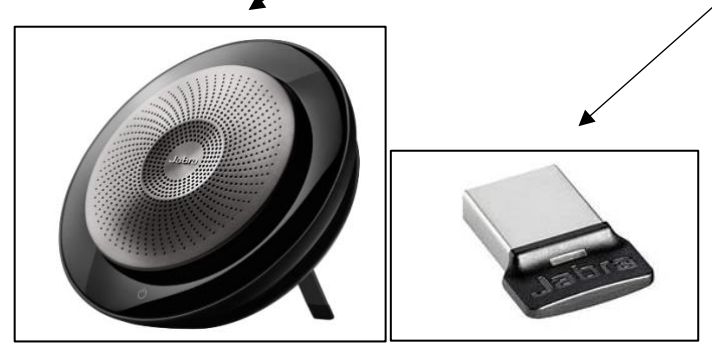

Folgende Schritte sind durchzuführen:

- 1. Zuerst sollten Sie schauen, ob alle wichtigen Teile enthalten sind. Stellen Sie alles griffbereit auf einen Tisch.
- 2. Schrauben Sie die kleine Streaming-Kamera auf das Stativ. Hierfür gibt es an der Unterseite der Kamera ein Gewinde und am Stativ eine Schraube.
- 3. Verlängern Sie die Beine des Stativs so, dass die Kamera fast auf Brusthöhe ist. Die Feineinstellung machen Sie, wenn Sie die Kamera am Computer angeschlossen haben.
- 4. Schließen Sie den Beamer, der auf dem Technik-Wagen im Seminarraum ist, an den Strom an. Sollte kein Beamer vorhanden sein, leihen Sie sich bitte einen aus.
- 5. Stecken Sie das HDMI-Kabel in den Laptop. Stecken Sie ebenso das Stromkabel an den Laptop.
- 6. Schalten Sie den Laptop an. Warten Sie, bis der Laptop hochgefahren ist.
- 7. Stecken Sie das USB-Kabel der Kamera in den Laptop. Sie sollte sich automatisch verbinden.
- 8. Legen Sie das Lautsprecher-Mikrofon auf einen Tisch in im Seminarraum. Für die beste Audio-Qualität wählen Sie einen Ort in der ungefähren Mitte des Raumes. Schalten Sie den Jabra Speak ein (auf das  $\bigcirc$  Zeichen drücken) und stecken Sie den Dongle (kleiner USB-Stick) in den Laptop. Es wird ein Audio-Signal zu hören sein, dass sagt "Lautsprecher verbunden".
- 9. Gehen Sie nun zur Teams-App auf dem Laptop und melden Sie sich an. Dann können Sie über Ihr Profilbild rechts oben zu den Einstellungen gehen. Klicken Sie auf "Einstellungen" und dann auf "Geräte". Hier sollte das Jabra Speak als Lautsprecher **und Mikrofon** eingestellt sein und die **Streaming-Kamera "CAM 313" als Ihre Kamera**. Jetzt können Sie schauen, wie das übertragene Bild der Kamera aussieht und ob Sie evtl. die Höhe mit dem Stativ anpassen müssen.
- 10. Gleichzeitig sehen Sie über den Beamer auch den Bildschirm des Laptops. Das dient dazu, dass die Student\*innen vor Ort auch die Studierenden, die zu Hause sind, in der Besprechung sehen können.
- 11. WICHTIG: Die Student\*innen im Raum und die Student\*innen online können Präsentationen, Folien oder ähnliches nur sehen, wenn Sie **alles über die Besprechung in TEAMS teilen**.

Bedenken Sie bitte folgende methodische und didaktische Hinweise:

• Sollten die anwesenden Student\*innen sich auch per Laptop in die Besprechung einwählen, so müssen diese ihre **Mikrofone und die Lautsprecher an ihren Laptops stumm schalten**. Es ergeben sich sonst erheblich Störgeräusche. Das Mikrofon des "Jabra Speak" kann auch bis in die hinteren Reihen im Seminarraum die Stimmen gut aufnehmen und für die Student\*innen zu Hause übertragen.

- Wenn Sie die Tafel oder ein Flipchart benutzen, so sollten Sie schwarze Stifte verwenden, damit die Student\*innen zu Hause über den Stream auch erkennen können, was angeschrieben wird.
- Es wäre von Vorteil eine Person dabei zu haben, die evtl. die Moderation der Student\*innen übernimmt. Bedenken Sie, dass dies vielleicht kein\*e Student\*in aus dem Seminar ist, da dieser Person dann eine Doppelbelastung zukommt.
- Die Student\*innen, welche online an einer Veranstaltung teilnehmen, müssen sich häufig akustisch bemerkbar machen. Vereinbaren Sie bestimmte Signale wie Schnipsen oder Klopfen, damit Sie diese Gruppe nicht übersehen bei Wortmeldungen.
- Denken Sie bei Ihrer Methodenwahl stets daran, dass die Student\*innen der beiden Gruppen gleichberechtigt teilnehmen können.
- Reine Wissensangebote wie Vorlesungen oder Vorträge sollten Sie in asynchrone Phasen des eLearnings auslagern, hierfür ist diese Form des Seminars nicht geeignet.
- Machen Sie die Auswahl der Student\*innen möglichst transparent und bedenken Sie hierbei auch stets die möglichst gerechte Gleichbehandlung: Wer darf, soll, kann oder muss an der Präsenz-, wer an der Online-Veranstaltung teilnehmen?
- Der eLearning-Support kann keinerlei Unterstützung vor Ort anbieten, da wir über keinen Raum oder Schreibtisch an der EHB verfügen, wir arbeiten vollständig aus dem HomeOffice.

Sie haben etwas vermisst oder einen Fehler gefunden? Melden Sie sich bei uns!

E-Mail: [e-learning@eh-berlin.de](mailto:e-learning@eh-berlin.de)

Telefon: +49 (0)30 585 985 650

Website des eLearnings an der EHB mit diesem Leitfaden und weiteren Downloads: <https://www.eh-berlin.de/hochschule/service-und-beratung/elearning-und-it-support>